# **AMiT ATOUCH32 DB-Net**

## Protokol AMiT ATOUCH32 DB-Net

[Podporované typy a verzie zariadení](#page-0-0) [Konfigurácia komunikanej linky](#page-0-1) [Konfigurácia komunikanej stanice](#page-0-2) [Inicializácia DB-Net](#page-1-0) [Konfigurácia meraných bodov](#page-1-1)  [Chyby a problémy](#page-2-0) [Literatúra](#page-3-0) [Zmeny a úpravy](#page-3-1) [Revízie dokumentu](#page-3-2)

## <span id="page-0-0"></span>**Podporované typy a verzie zariadení**

Protokol podporuje zber dát so zariadeniami firmy AMiT (modulárny riadiaci systém ADiS, kompaktné riadiace systémy ART267, ART4000, AMiRiS, AMAP, at. a terminály, napr. APT3000, at.) po komunikanej sieti DB-Net. Komunikácia vyžaduje inštaláciu ovládaa pre komunikáciu v sieti DB-Net ATOUCH32 (stiahnutie je možné z www stránok firmy AMiT [http://www.amit.cz\)](http://www.amit.cz/). Komunikácia bola testovaná a odladená na verziách ovládaa ATOUCH32 V2.10, V2.30, V2.40, V2.60, V2.90 a V3.30.

**Obmedzenia:** Protokol nepodporuje databázové premenné "vlastnej stanice", to znamená na PC kde beží ovláda ATOUCH32, ale umožuje ítanie/zápis premenných na procesných staniciach. Ovláda DB-Net je jedno aplikaný, to znamená, že ho môže v rovnakom ase používa iba jedna aplikácia (v našom prípade proces [D2000 KOM](https://doc.ipesoft.com/display/D2DOCV12SK/D2000+Kom)).

V prípade používania starších verzii ATOUCH32 V2.x musí by nakonfigurovaná iba jedna komunikaná linka pre komunikáciu DB-Net. Verzie ATOUCH32 V3.x umožujú tzv. viacvláknovú (multithread) prevádzku, kedy je možné pripoji k ovládau ATOUCH32 viac liniek, ktoré budú komunikova paralelne a urýchli tým komunikáciu. Inicializáciu ovládaa musí vykona iba jedna linka, vi parameter protokolu linky ["Init File](#page-0-3)" - Poznámka 2. Pozor, stále platí pravidlo jednoaplikanosti ovládaa ATOUCH32, iže všetky tieto linky musia by v rámci jedného PC nakonfigurované v rámci jedného KOM procesu. Túto vlastnos je možné použi v D2000 V9.00.021 rel.021 a vyššie.

## <span id="page-0-1"></span>**Konfigurácia komunikanej linky**

- Kategória komunikanej linky: **API**
- .

## Parametre protokolu linky

Dialóg [konfigurácia linky](https://doc.ipesoft.com/pages/viewpage.action?pageId=17271550#Polo�kykonfiguran�hookna(Komunikan�linky)-parametre_protokolu_linky) - záložka **Parametre protokolu**.

Ovplyvujú niektoré volitené parametre protokolu. Môžu by zadané nasledovné parametre protokolu linky:

#### <span id="page-0-3"></span>**Tab. 1**

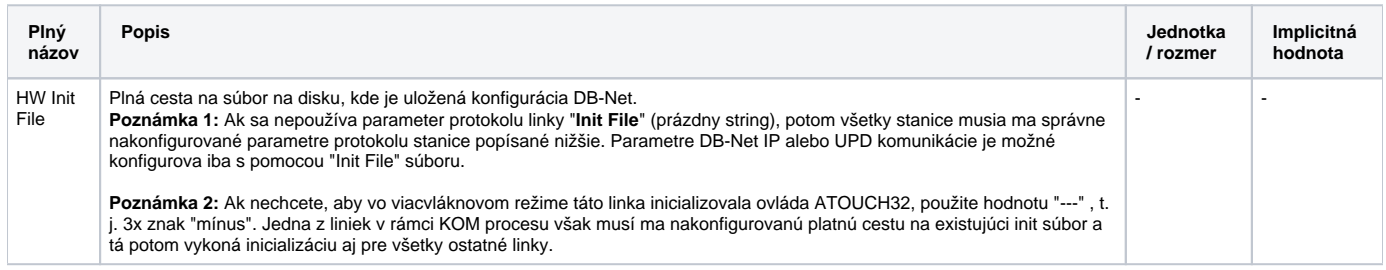

## <span id="page-0-2"></span>**Konfigurácia komunikanej stanice**

- Komunikaný protokol: **AMiT ATOUCH32 DB-Net**.
- Adresa stanice je adresa zariadenia v sieti DB-Net (hodnota položky "Station" v inicializanom stringu/súbore). V konfigurácii, ani v sieti nesmú by dve stanice s rovnakou adresou, vrátane adresy "vlastnej stanice".

## Parametre protokolu stanice

Dialóg [konfigurácia stanice](https://doc.ipesoft.com/pages/viewpage.action?pageId=17271597#Polo�kykonfiguran�hookna(Komunikan�stanice)-parametre_protokolu) - záložka **Parametre protokolu.**

Ovplyvujú niektoré volitené parametre protokolu. Môžu by zadané nasledovné parametre protokolu stanice:

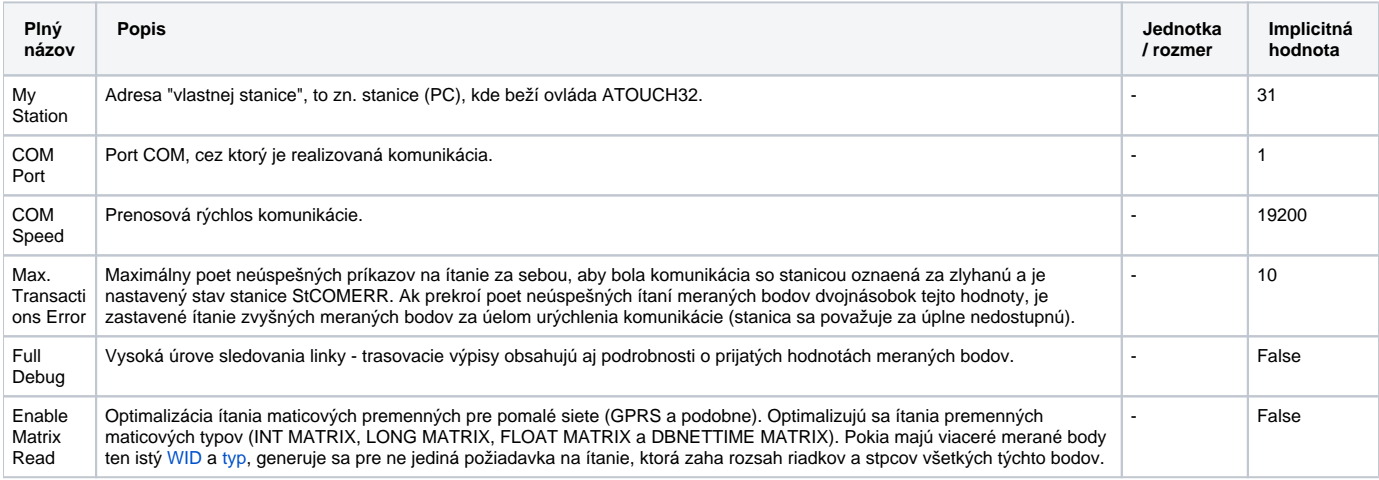

## <span id="page-1-0"></span>**Inicializácia DB-Net**

Ovláda DB-Net vyžaduje pri štarte doda konfiguraný súbor alebo string s konfiguráciou DB-Net siete v konkrétnej aplikácii. Ak používate komunikáciu iba cez štandardný COM port, je možné vytváranie konfiguraného súboru na disku obís pomocou parametrov protokolu **My Station**, **COM Port** a **COM Speed**, ktoré musí ma nakonfigurované jedna zo staníc.

Ak je na linke (aspo jednej) nakonfigurovaný parameter **Init File**, všetky nakonfigurované parametre protokolu **My Station**, **COM Port** a **COM Speed** na staniciach sú ignorované. Použije sa konfiguraný súbor na disku, cestu na ukazuje hodnota parametra protokolu **Init File**. Pre bližšie informácie o formáte obsahu tohto súboru vi online manuál ATOUCH32.

Príklad obsahu konfiguraného súboru:

```
[General]
MyStation=0
UDP.MyPort=222
UDP.MyPassword=111222333
[COM]
Com=2
Speed=38400
Station=1
Station=2
Station=4
Station=13
[COM]
Com=3
Speed=9600
OfsNet=32
Station=33
Station=34
Station=36
Station=45 
[UDP]
Address=192.168.168.1
Password=444555666
Offset=10
Station=10
Station=20
Station=30
[UDP]
Address="segment100.firmaXY.cz"
Password=777888999
Port=333
Offset=100
Timeout=5000
Station=105
Station=106
Station=107
```
## <span id="page-1-1"></span>**Konfigurácia meraných bodov**

Možné typy hodnôt bodov: **Ai, Ao, Ci, Co, Di, Do, TxtI, TxtO, TiA, ToA, TiR, ToR**.

Adresa meraného bodu pozostáva z:

- **WID** íselné meno premennej, je jednoznané v rámci siete DB-Net. Povolený rozsah 0 až 65500, hodnota je prideovaná parametrizaným nástrojom PSP3 alebo DetStudio.
- **Typ** typ hodnoty premennej, môže by INT, LONG, FLOAT a maticové typy INT MATRIX, LONG MATRIX alebo FLOAT MATRIX. Typy INT a INT MATRIX sú 16 bitové a ak sú nakonfigurované ako typy hodnôt Ai, Ao sú interpretované ako znamienkové a v prípade Ci,Co ako neznamienkové. Podobne typy LONG a LONG MATRIX (rozsah 32 bitov) sú v prípade Ai, Ao interpretované ako znamienkové a v prípade Ci,Co ako neznamienkové. Typy FLOAT a FLOAT MATRIX sú 32 bitové float hodnoty v rozsahu približne od ±10<sup>-36 do ±10<sup>38</sup>. Pre typy hodnôt TiA a ToA je</sup> možný výber DBNETTIME a DBNETTIME MATRIX. DBNETTIME je v skutonosti typ LONG interpretovaný ako absolútny as v DBNet formáte (poet sekúnd od 1-1-1980 0:0:0). Pre typy hodnôt TxtI a TxtO je možné nastavi INT MATRIX. Riadok z matice INT je interpretovaný ako text,

každý INT element matice je jeden znak. Typy INT a LONG môžu by interpretované ako relatívny as - t.j. poet sekúnd.

- **Riadok**, **Stpec** Poloha hodnoty v maticových typoch, prvý riadok alebo stpec má hodnotu 0.
- Poet riadkov, Poet stpcov V prípade typov hodnôt TxtI a TxtO sa zadáva iba poet stpcov, o je vlastne džka textu. Pre iné typy hodnôt je implicitná hodnota potu riadkov aj potu stpcov 1. Ak je nakonfigurovaný poet riadkov alebo stpcov vyšší ako 1, je použitý pre ukladanie hodnôt [c](https://doc.ipesoft.com/pages/viewpage.action?pageId=17271594#Polo�kykonfiguran�hookna(Meran�body)-ciel)elej matice alebo výrezu z matice do c[ieového stpca](https://doc.ipesoft.com/pages/viewpage.action?pageId=17271594#Polo�kykonfiguran�hookna(Meran�body)-ciel) štruktúry. íta sa as matice [Riadok, Stpec .. Riadok + Poet riadkov -1, Stpec + Poet stpcov -1].
- Príklad: Riadok=1, Stpec=2, Poet riadkov=20, poet stpcov=30. ítajú sa riadky 1 až 20, stpce 2 až 31, tj. as matice [1,2 .. 20,31].
- **Bit** íslo bitu pri typoch hodnôt Di, Dout. Môže by v rozsahu 0 až 15 pre typy INT a INT MATRIX alebo 0 až 31 pre typy LONG a LONG MATRIX.

## <span id="page-2-0"></span>**Chyby a problémy**

Vo fáze štartu alebo aj poas komunikácie sa môžu vyskytova nasledovné chybové hlásenia. Pre ahšiu identifikáciu problému zapnite úrove sledovania komunikácie v konfigurácií príslušnej linky minimálne na úrove "**Monitor**", najlepšie však doasne na úrove "**Monitor & Disk**". V prípade nastavenia "**Monito r & Disk**" bude v podadresári "\TRACE" adresára aplikácia vznika súbor "meno\_linky.LOG", kde sa nachádzajú všetky ladiace a chybové informácie. Ak sa Vám nepodarí chybu odstráni a problémy pretrvávajú, kontaktujte technickú podporu firmy Ipesoft.

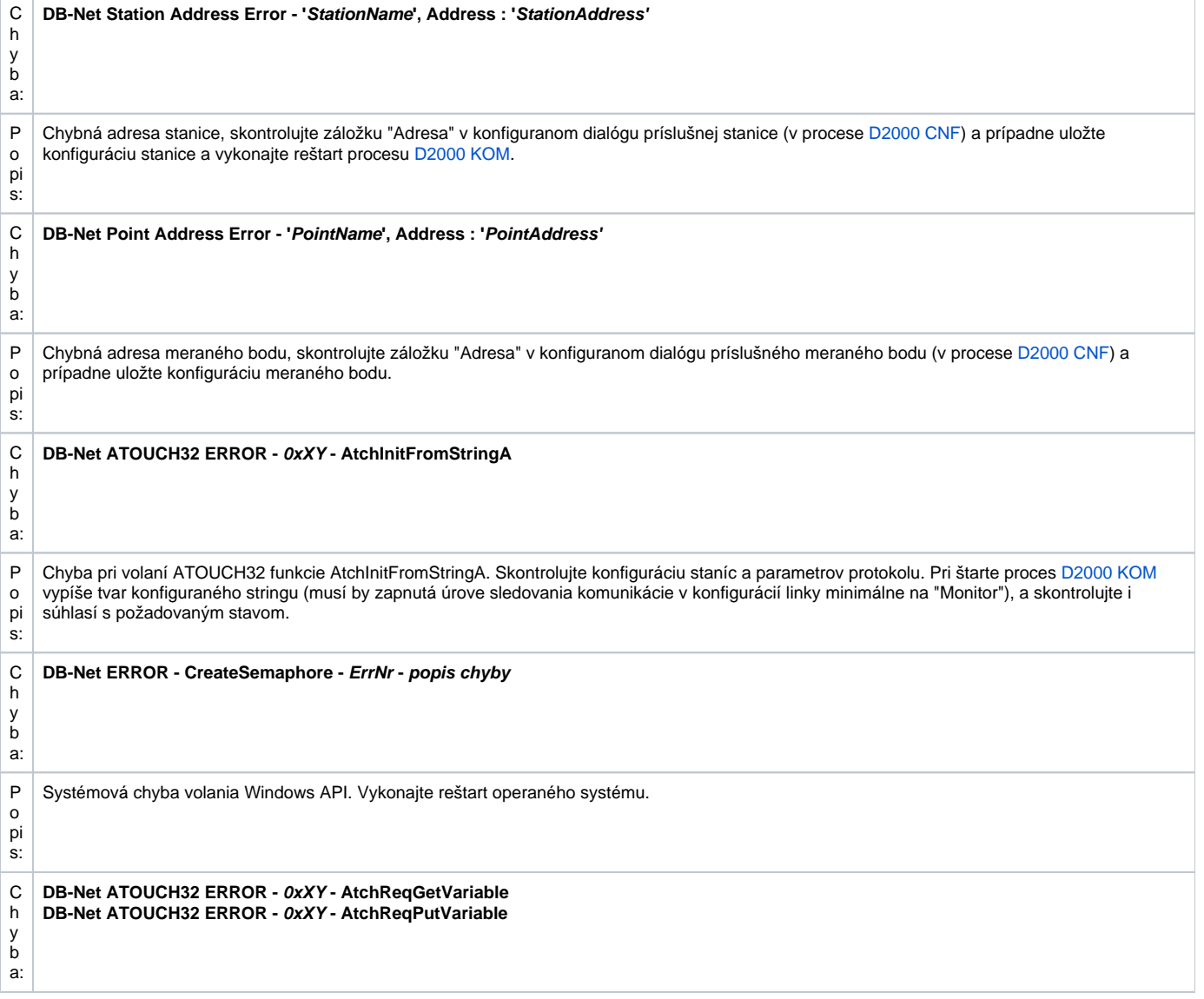

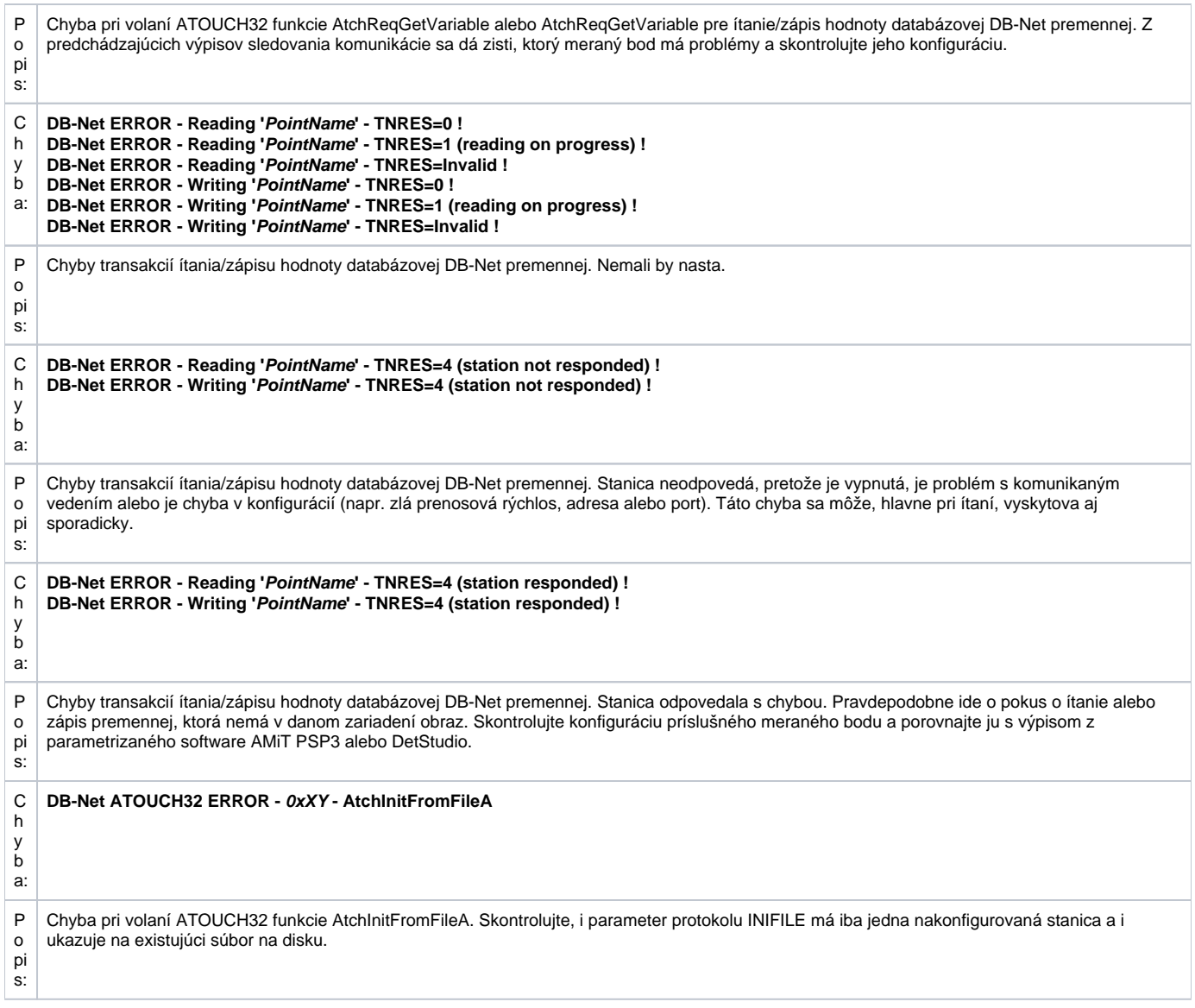

#### <span id="page-3-0"></span>**Literatúra**

AMiT Atouch32 v3.30 online manuál. Revize: 12.7.2011, Verze dokumentu: 1.34.

#### <span id="page-3-1"></span>**Zmeny a úpravy**

- 23. jan. 2004 doplnený parameter protokolu INIFILE a tým aj možnos konfigurácie UDP a MODEM komunikácie.
- 6. sept. 2006 doplnený textový typ TxtI a TxtO, doplnený absolútny as. Nové zadávanie parametrov protokolu stanice a linky.
- 8. jan. 2008 zmeny v konfigurácii matíc, DBNETTIME, cieový stpec.
- 22. máj 2009 doplnené relatívne asy.
- 25. október 2012 podpora viacvláknového režimu ovládaa ATOUCH32.

## <span id="page-3-2"></span>**Revízie dokumentu**

- Ver. 1.0 26. marec 2002 Vytvorenie dokumentu.
- Ver. 1.1 23. jan. 2004 Opravy dokumentu po zmenách v inicializácií.
- Ver. 1.2 6. sept. 2006 Aktualizácia.
- Ver. 1.3 8. jan. 2008 Aktualizácia.
- Ver. 1.4 22. máj 2009 Aktualizácia.
- Ver. 1.5 1. okt. 2009 Doplnenie funknosti parametra protokolu "Max. Transactions Error".
- Ver. 1.6 25. okt. 2012 Aktualizácia.

**Súvisiace stránky:**

[Komunikané protokoly](https://doc.ipesoft.com/pages/viewpage.action?pageId=17271619)